### **Sisukord**

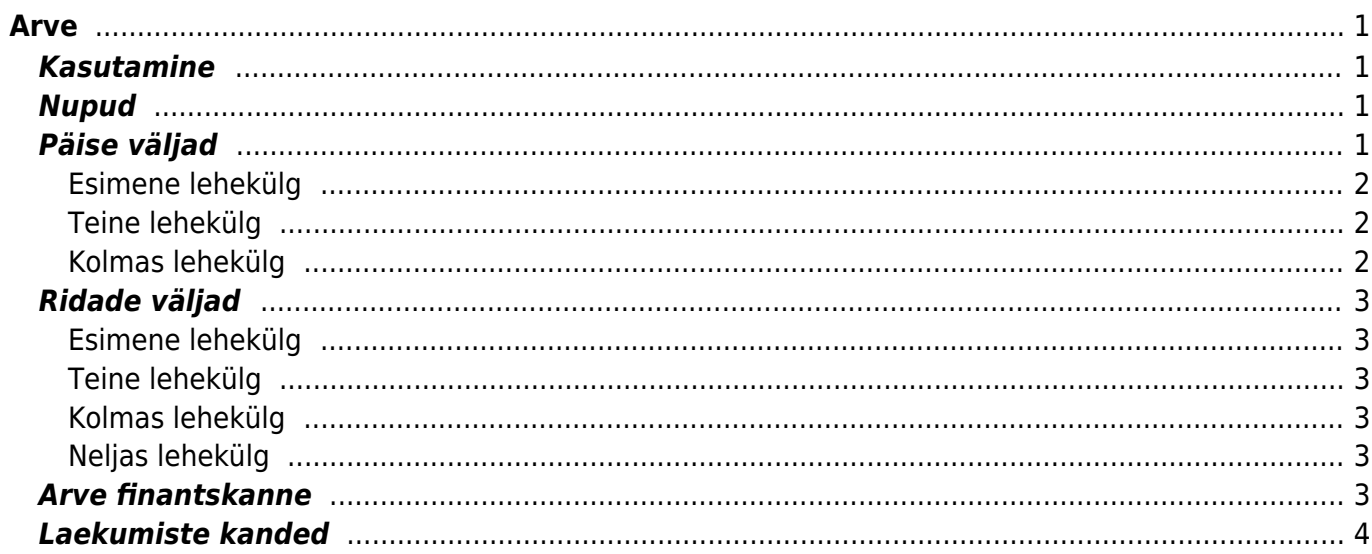

Arve

https://wiki.directo.ee/ Printed on 2024/04/28 14:03

<span id="page-2-0"></span>Arve on mõeldud müügiarvete vormistamiseks. Arveid on võimalik teha otse ja läbi tellimuse. Laoseisu vähendavad mõlemad viisid.

## <span id="page-2-1"></span>**Kasutamine**

- 1. Teha läbi tellimuse ja lähetuse. Vajutada tellimusel peale lähetuse tegemist nuppu "Arve". Uude aknasse ilmub dokument, millel on tellimuse andmed. Arve säilitamiseks vajutada nuppu "Salvesta". Peale andmete kontrollimist tuleks dokument kinnitada. Kinnitamiseks vajuta nuppu Kinnita ja seejärel Salvesta.
- 2. Arvete nimekirjast avada nupu "F2-Lisa uus" abil tühi dokument. Täita ära vajalikud väljad ja näidata kaubaartiklid ning kogused. Dokumendi säilitamiseks vajutada nuppu "Salvesta". Peale andmete kontrollimist tuleks arve kinnitada.
- 3. Teha otse pakkumisest. Vajutada pakkumisel olevat nuppu "Arve". Uude aknasse ilmub dokument, millel on pakkumise andmed. Arve säilitamiseks vajutada nuppu "Salvesta". Peale andmete kontrollimist tuleks dokument kinnitada. Kinnitamiseks vajuta nuppu Kinnita ja seejärel Salvesta.
- 4. Teha koondarvena tellimuste peale.
- 5. Teha kreediti nupu abil arvest.

# <span id="page-2-2"></span>**Nupud**

- Sule-sulgeb dokumendi eelnevalt kontrollides, kas dokumendil on salvestamata muudatusi.
- Uus-avab uue täitmata dokumendi. Kontrollib eelnevalt, kas eelmine dokument sisaldab salvestamata muudatusi.
- Koopia- teeb dokumendist koopia. St. avab uue dokumendi, mille enamik välju on täidetud nii nagu alusdokumendil. Kuupäevaks pakutakse koopia tegemise kuupäev. Numbriseeriaks pakutakse koopia tegijaga seotud numbriseeriat.
- Jäta- katkestab dokumendi täitmise ilma salvestamata.
- Kinnita–kinnitab dokumendi kui järgi vajutada kohe salvesta.
- Salvesta salvestab dokumendi
- Mail –saadab väljatrüki e-mailiga. Kui väljatrüki vormi parempoolse klahviga valida, siis kõigepealt küsitakse e-maili aadressi ning siis saab alles väljatrüki vormi valida.
- Trüki- trükib dokumendi väljundvormi. Peale Trüki vajutamist näidatakse põgusalt dokumendi eelvaadet ja avatakse printeri valiku aken.
- Eelvaade –näitab dokumendi trükipilti.
- Kustuta- võimaldab kinnitamata dokumenti kustutada.
- Kirjaklamber- võimaldab dokumendiga siduda faile (ingl. attachment).
- Sündmus –teeb arvega seotud sündmuse. Dokumendi üleval paremas nurgas on näidatud seotud sündmuste arv ja neid saab lingi abil avada.

# <span id="page-2-3"></span>**Päise väljad**

#### <span id="page-3-0"></span>**Esimene lehekülg**

- Number- dokumendi number. Uue arve avades näidatakse seal numbriseeria tähist. Vajadusel saab topeltklõpsuga või Ctrl+Enter abil avada numbriseeriate valiku ning sobiva seeria valida.
- Klient- kliendikood. Valitakse topeltklõpsuga või Ctrl+Enter abil. Kui kliendikaart on korrektselt täidetud, täituvad automaatselt väljad Nimi, Tasumistingimus, Ale %, Esindaja, Tänav, Linn, indeks, Maa.
- Kuupäev dokumendi kuupäev. St. kuupäev kuna toimub arve tegemine. Uut arvet luues pakutakse sinna loomise hetke kuupäev ja kellaaeg. Vajadusel saab seda korrigeerida. Kellaaja kasutamine ei ole üldiselt kohustuslik.
- Tähtaeg näitab arve laekumise kuupäeva. Arvutatakse automaatselt tasumistingimuse asetamisel.
- Objekt- raamatupidamise arvestusobjekt. Objekti kasutamine ei ole kohustuslik va. juhul, kui raamatupidamises on objektid kasutusele võetud ja soovitakse siduda kauba liikumist kindla objektiga. Objektide valiku saab avada topeltklõpsu või Ctrl+Enter'ga
- Esindaja- kliendi esindaja nimi. Korrektselt täidetud kliendikaardi korral asetub kliendi valimisel automaatselt. Võimalik topeltklõpsuga vahetada või üle kirjutada.
- Projekt- projekti tunnus. Kasutatakse juhul kui soovitakse kauba liikumist siduda konkreetse projektiga. Projekti sisestamisel kajastatakse dokument projekti aruannetes. Projektide valiku saab avada topeltklõpsuga või Ctrl+Enter'ga
- Ladu ladu, kust soovitakse kaup väljastada. Võimalik topeltklõpsu või Ctrl+Enter'ga vahetada.
- Olek- näitab dokumendi täitmise faasi. Võimalikud olekud:
	- $\circ$  "Uus"- dokument on loodud ja veel salvestamata;
	- $\circ$  "Vaata"- kinnitamata dokument on avatud ja sellel ei ole tehtud muudatusi;
	- $\circ$  "Muudetud"- dokumendil on tehtud muutusi, mis on salvestamata;
	- $\circ$  "Kinnitamisel"- on alustatud dokumendi kinnitamist (on vajutatud nuppu Kinnita, aga veel ei ole vajutatud nuppu Salvesta. Seda tegevust saab peatada vajutades veel kord nuppu Kinnita);
	- $\circ$  "Kinnitatud"- dokument on kinnitatud ja selle ei saa enam teha muudatusi.

### <span id="page-3-1"></span>**Teine lehekülg**

Lisaväljad- väljad, mida saab kasutada rohkema info kajastamiseks. Igale reale on võimalik anda nimi ja tüüp (aeg, number, tekst, valik).

Muudetakse Üldine→Seadistused→Lisaandmete liigid

### <span id="page-3-2"></span>**Kolmas lehekülg**

- Lähetustingimus- määratakse, mis tingimusel kaup laost väljastatakse.
- Kokku müügikate- näitab palju on kogu arve müügikate.
- Lähetusviis- märgitakse transpordiviis
- Viivis- saab teha viivisarveid
- Hinnavalem- võimalik asetada hinnavalem. Hinnavalemeid kasutatakse kampaaniate hinnaarvutusteks või mõne kliendi erinevate tooteklasside hinnasoodustuste saamiseks.
- Keel-mis keelse dokumendiga on tegemist. Artikli asetamisel võetakse vastavalt keelele artikli kirjeldus ning sobiva väljatrüki olemasolul arvestatakse samuti keelega
- Sisekommentaar, kommentaar- koht märkuste või kommentaaride sisestamiseks.

## <span id="page-4-0"></span>**Ridade väljad**

#### <span id="page-4-1"></span>**Esimene lehekülg**

- RV- rea viide. Võimaldab teha peidetud ridadega väljatrükki.
- Artikkel- võimaldab valida kaubaartikli. Topeltklõps või Ctrl+Enter avab kaubaartiklite nimekirja. Kaubaartikleid saab kiiresti valida ka nii, et kirjutada artikli väljale fragment kauba nimetusest ja vajutada seejärel Ctrl+Enter. Avaneb artiklite nimekiri, milles on tehtud otsing nime fragmendi järgi. Näidatakse neid artikleid, mille nimes sisaldus väljale sisestatud fragment.
- Kogus kauba kogus
- Sisu- artikli nimi, vajadusel saab üle kirjutada
- Ühikuhind-real oleva kaubaartikli ühe ühiku hind.
- %- allahindluse väli. Positiivne number näitab allahindlust ja negatiivne juurdehindlust. Näiteks allahindluse väljas olev –5 tähendab, et kaupa müüakse 5% juurdehindlusega. Kirjutades välja 5, müüte kaupa 5% allahindlusega.
- Summa- kogus korda ühikuhind
- TKKM- tüki hind koos käibemaksuga
- RSKM- rea summa koos käibemaksuga

### <span id="page-4-2"></span>**Teine lehekülg**

- Konto- vajalik raamatupidamislike kannete tegemiseks.
- Objekt- raamatupidamise arvestusobjekt. Objekti kasutamine ei ole kohustuslik va. juhul, kui raamatupidamises on objektid kasutusele võetud ja soovitakse siduda kauba liikumist kindla objektiga. Objektide valiku saab avada topeltklõpsu või Ctrl+Enter'ga
- KMk- käibemaksu kood

### <span id="page-4-3"></span>**Kolmas lehekülg**

- Kulu- ostuhind
- Mk- müügikate

### <span id="page-4-4"></span>**Neljas lehekülg**

- SN/Mudel- seerianumbri ja mudelikoodi väli. Seerianumbritega toodetel on võimalik panna peale seerianumbri jälgimine. Ühtegi dokumenti ei saa teha ilma seerianumbrita. Nii on hiljem võimalik toote liikumist kergesti tuvastada.
- Katte %- katte suurus protsentides

## <span id="page-4-5"></span>**Arve finantskanne**

Arve tekitab kinnitamisel finantskande

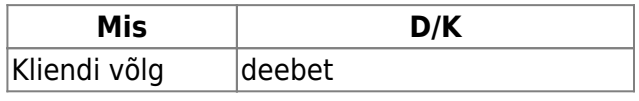

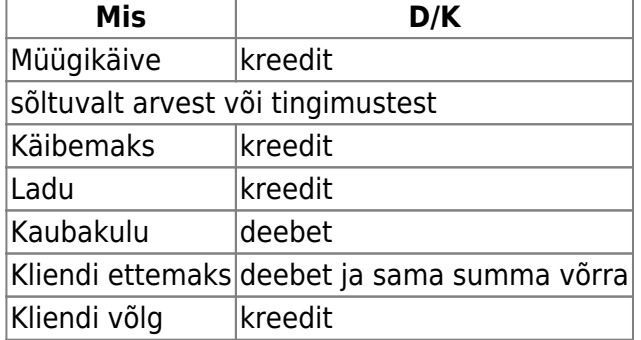

Sularaha arve puhul on Kliendi võla asemel, kas kassakontroll- või kassakonto. Kreeditarve puhul on deebet, kreedit teistpidi. Kliendi võla konto võetakse kas kliendiklassilt või Üldistest seadistustest →Müügireskontro seadistused→Arve deebet, laekumise kreedit.

Müügikäive võetakse kas arve peale (kuhu tuleb see artikli ja tema klassi kaudu) või vaikimisi Üldistest seadistustest →Müügireskontro seadistused→Arve kreedit. Käibemaksu konto Üldisted seadistused→Müügireskontro seadistused→Müügi käibemaks.

Ladu - võetakse kas arve lao kontost või vaikimisi Üldistest seadistustest→Lao seadistused→ Lähetuse, mahakandmise kreedit - varude/lao konto.

Kaubakulu konto - Üldistest seadistustest →Lao seadistused→Lähetuse deebet → kaubakulu konto

Ettemaksu konto - võetakse kas kliendiklassilt või Üldistest seadistustest →Müügireskontro seadistused→Laekumistel ostjate ettemaks. Kassa konto sõltub seadistusest kust võetakse sularahaarve kassakonto ning sõltuvalt sellest, kas tasumistingimuselt või kui makstakse sularahas, siis arve deebet - Üldistest seadistustest →Müügireskontro seadistused→Kassa kontrollkonto.

Krediidilimiit - vastavalt seadistusele, kas 0- ei hoiata,1 - hoiatab asetamisel, 2 - hoiatab ka salvestamisel, 3 - ei luba kinnitada ega lähetada. Kasutavad pakkumine, tellimus, lähetus ja arve

### <span id="page-5-0"></span>**Laekumiste kanded**

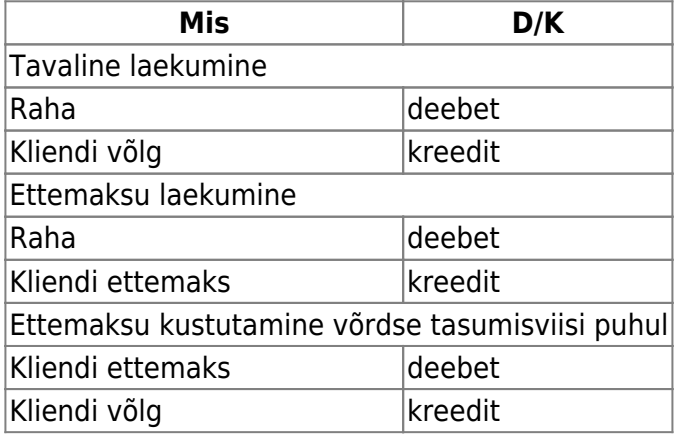

Kliendi võlg ja ettemaks võetakse kas kliendiklassist või Üldisest seadistusest→Müügireskontro seadistused→Arve deebet, laekumise kreedit ning Laekumistel ostjate ettemaks

Arve kinnitamise kontrollid ja põhjused Kas kanne tehakse artikli kaupa ridadena või mitte sõltub settingust Finantskanded allsüsteemist ridadena Kannet ei saa kinnitada aega, kus finants on suletud või on väljaspool seeriat ning tasumisaeg ei saa olla varasem kui aeg. Ettemaks ei saa olla negatiivne, ettemaksu ei saa olla sularahaarvel Päises kontrollitakse kas seadistusest võetavad kande kontod olemas kas tasumistingimus on õige kas valuuta on õige kas klient on õige sõltuvalt krediidilimiidi settingust ei luba arvet kinnitada, kui kliendil on võlg kas müüja on olemas ega kreedit arve koht pole täidetud ning arve ise pole kreedit. Kui kreeditarve koht on täidetud, siis kas krediteeritav arve on samas valuutas ja samale kliendile ning kas selline tavaarve (mitte sula ega kreedit) on üldse olemas ning sõltuvalt arve üle laekumise seadistusest, kas arve saldo on suurem krediteeriva arve saldost. kas objekt(id) on õiged. Sõltuvalt objekti kontrollist, kas kõik kasutatud objektid peavad olema samast tüübist või siis kõik erinevad. kas kliendil või tellimusel on piisavalt ettemaksu Ridadel kontrollitakse kas objekt(id) on õiged. Ei tohi olla sama tüübiga, mis päise objekt(id) või kõik sama tüübiga kas kontod on õiged ning kui kontol on määratud käibemaksu kood, siis kas arve real on see sama kui on ladumuutev arve, siis kas artiklil on laoseis praegu ja arve aja hetkel kas artikkel vajab mudeli või SN koodi ning sõltuvalt seadistusest peab mudeli kogus olema täisarv kas SN on laos olemas või kreeditarve puhul, ega kas juba pole olemas kas mudelit on laos olemas kas artikkel on olemas et hind oleks positiivne

From: <https://wiki.directo.ee/> - **Directo Help**

Permanent link: **[https://wiki.directo.ee/et/mr\\_arve?rev=1434628646](https://wiki.directo.ee/et/mr_arve?rev=1434628646)**

Last update: **2015/06/18 14:57**